## <span id="page-0-0"></span>Kümülasyon

Kümülasyon Muhasebe Bölümü'nde, "İşlemler/Entegre" menüsünün altında yer alır. Entegrasyondaki bilgilerden, aynı muhasebe hesap koduna sahip olan kayıt tutarlarının kümüle edilerek muhasebeye aktarılması için kullanılan bölümdür. Kümülasyon işlemi ile, sadece Entegrasyon Kayıt [Kümülasyon Muhasebe Kodları](https://docs.logo.com.tr/pages/viewpage.action?pageId=24740963) bölümünde tanımlanan hesapların kümüle edilmesi sağlanır. Kümülasyon ekranı; [Tarih Aralık Belirleme](#page-0-0) ve [Ek](#page-0-0)  [Sorgu](#page-0-0) olmak üzere iki sekmeden oluşur.

## Tarih Aralık Belirleme

Tarih Aralık Belirleme sekmesi, entegrasyonda bulunan yedi adet fiş arasından, aktarılması istenen fiş/fişlerin seçilerek, tarih aralığının belirlenmesini sağlayan sekmedir.

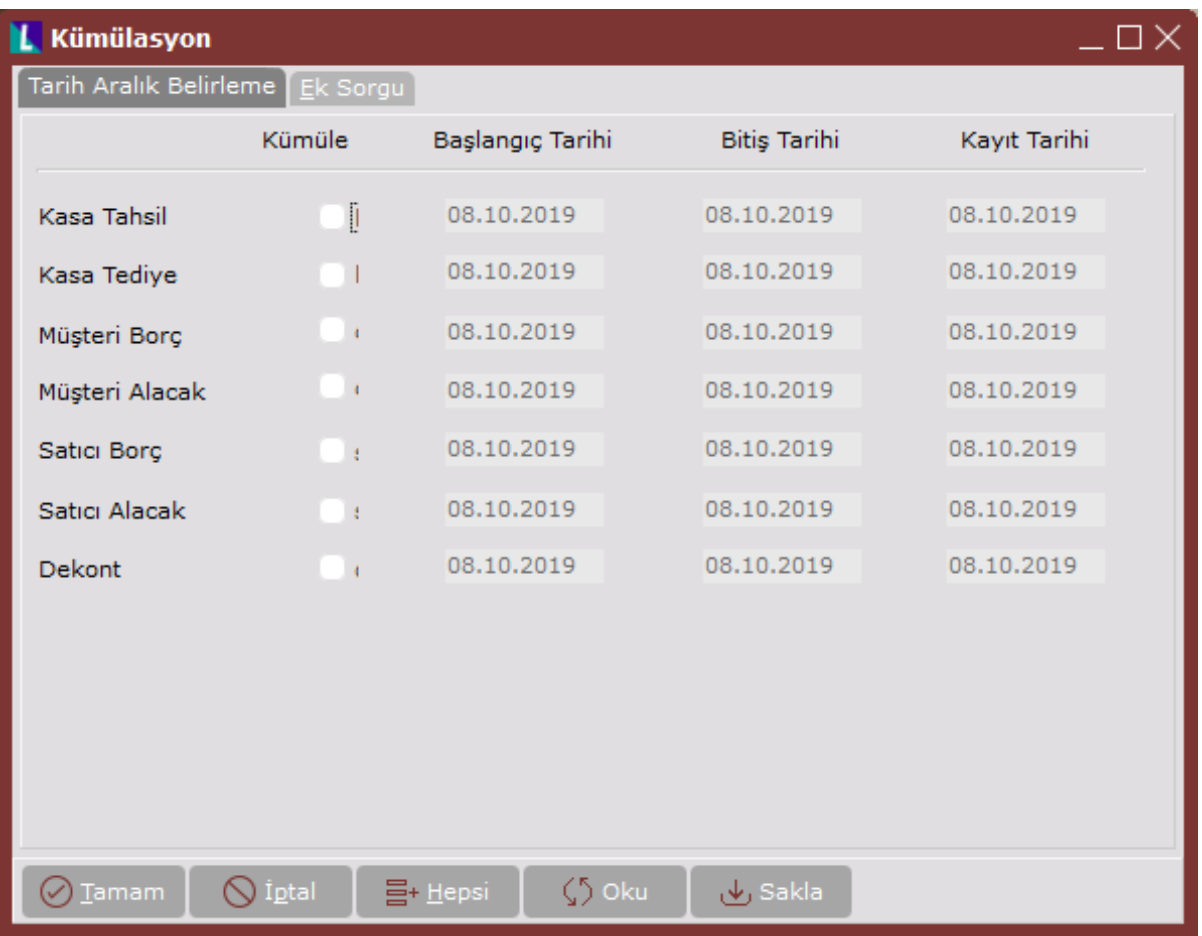

Kümülasyon ekranı Tarih Aralık Belirleme sekmesinde yer alan alanlar ve içerdiği bilgiler aşağıdaki şekildedir:

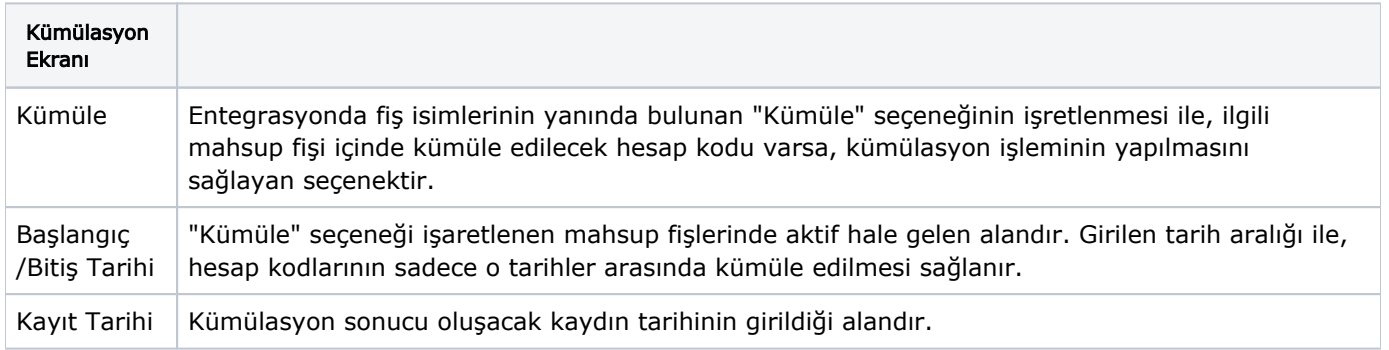

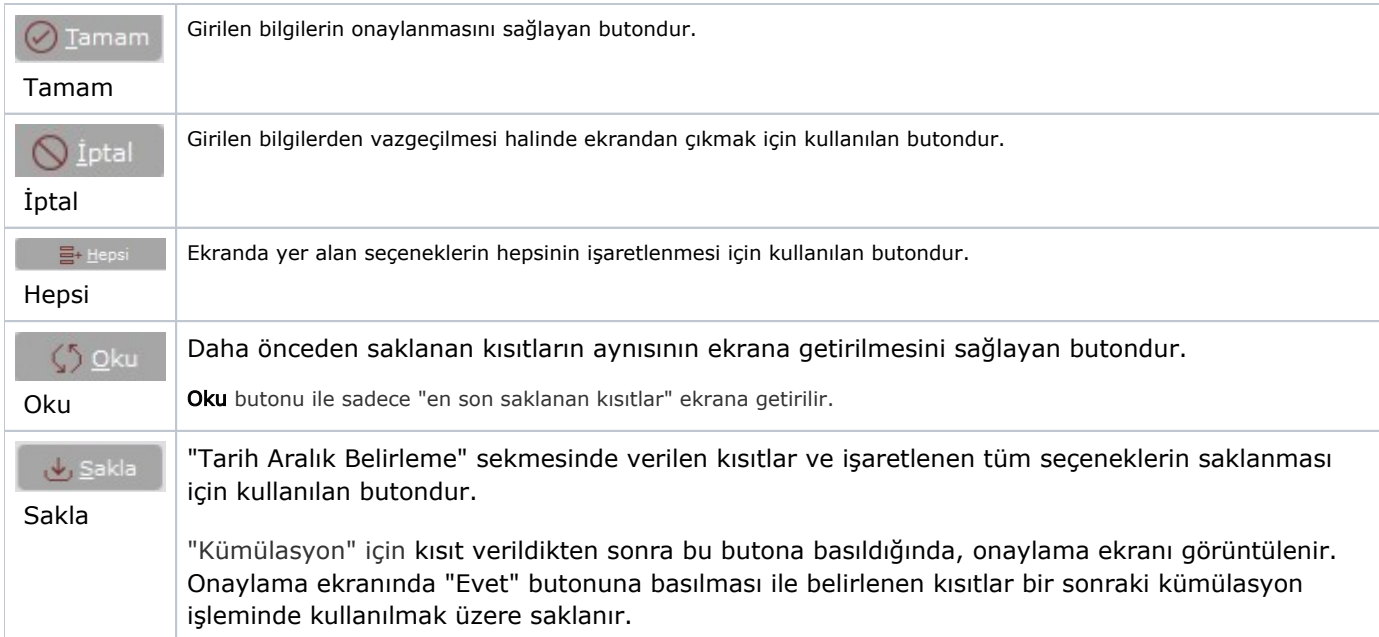

## Ek Sorgu

Ek Sorgu, kümülasyon ile ilgili kısıt tanımlamasının yapıldığı sekmedir.

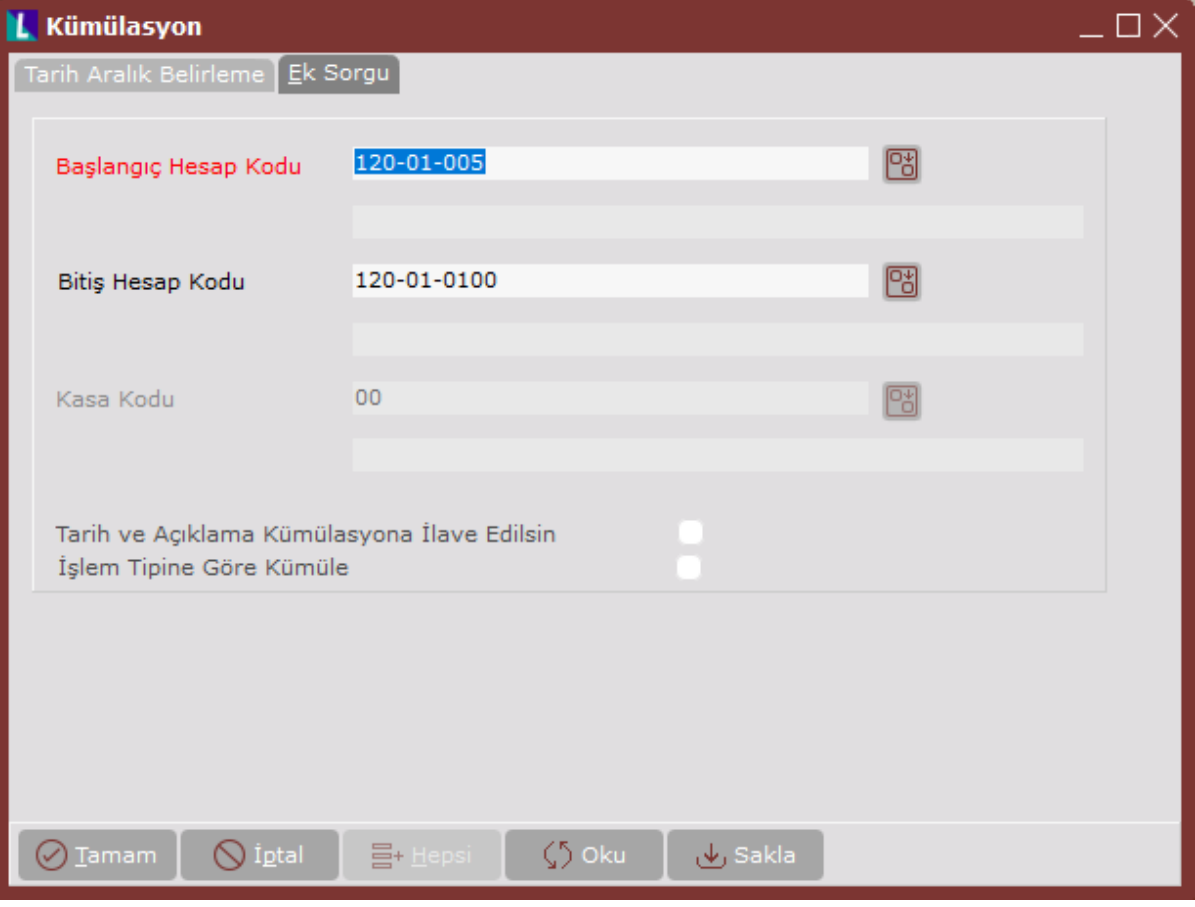

Kümülasyon ekranı Ek Sorgu sekmesinde yer alan alanlar ve içerdiği bilgiler aşağıdaki şekildedir:

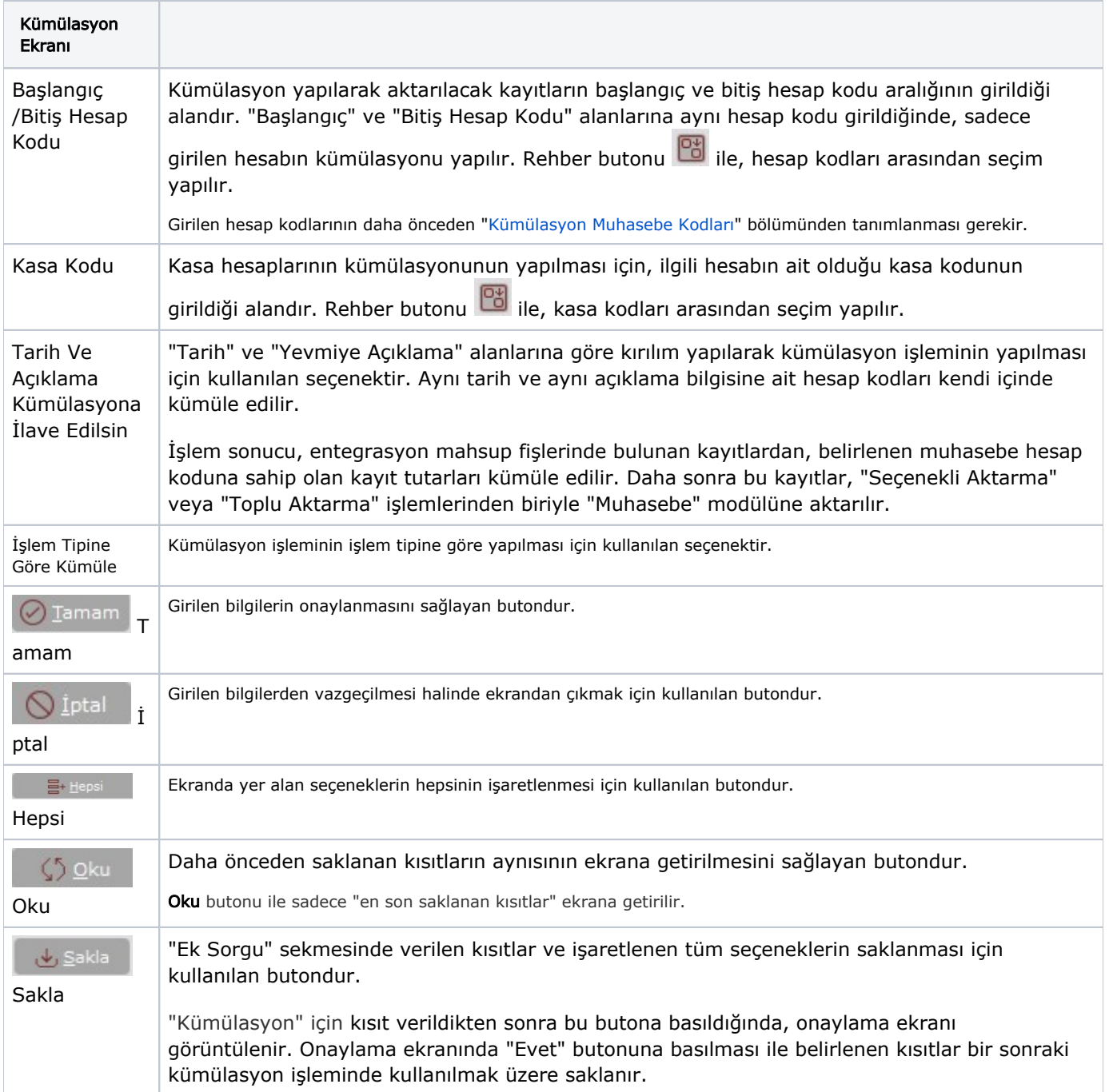